## **Основные этапы решения задач на компьютере**

# **Первый этап – постановка задачи.**

• На этом этапе участвует человек, хорошо представляющий предметную область задачи. Он должен четко определить цель задачи, дать словесное описание содержания задачи и предложить общий подход к её решению.

**Второй этап – математическое или информационное моделирование.** • Цель этого этапа – создать такую математическую модель решаемой задачи, которая может быть реализована в компьютере.

## **Третий этап - алгоритмизация задачи.**

• На основе математического описания необходимо разработать алгоритм решения.

# **Четвертый этап – программирование.**

- *• Программой* называется план действий, подлежащих выполнению некоторым исполнителем, в качестве которого может выступать компьютер.
- Составление программы обеспечивает возможность выполнения алгоритма и соответственно поставленной задачи исполнителем – компьютером.

# **Пятый этап - ввод программы и исходных данных в ЭВМ.**

• Программа и исходные данные вводятся в ЭВМ с клавиатуры с помощью редактора текстов, и для постоянного хранения осуществляется их запись на гибкий или жесткий магнитный диск.

## **Шестой этап - тестирование и отладка программы.**

• На этом этапе происходят выполнение алгоритма с помощью ЭВМ, поиск и исключение ошибок. При этом программисту приходится выполнять рутинную работу по проверке работы программы, поиску и исключению ошибок, и поэтому для сложных программ этот часто требует гораздо больше временит и сил, чем написание первоначального текста программы..

# *Отладка программы*

- сложный и нестандартный процесс. Исходный план отладки заключается в том, чтобы оттестировать программу на контрольных примерах.
- **• исполнение отлаженной программы и анализ результатов**

## **Язык программирования Паскаль**

Язык Паскаль является языком программирования высокого уровня. Начиная с момента своего создания Н. Виртом в 1970 г., играет особую роль и в практическом программировании. Текст Паскаль-программы представляет собой последовательность строк, состоящих из символов, образующих алфавит языка.

#### Основные средства языка

Символы языка - это элементарные знаки, используемые при составлении текстов. Алфавит языка - набор таких символов.

#### Алфавит языка *Turbo Pascal 7.0* включает:

- все латинские прописные и строчные буквы п
- арабские цифры  $(0 9)$
- СИМВОЛЫ + \* / = < > , .; : ' () { } И ДР. п
- служебные (зарезервированные) слова O)

# Арифметические операции

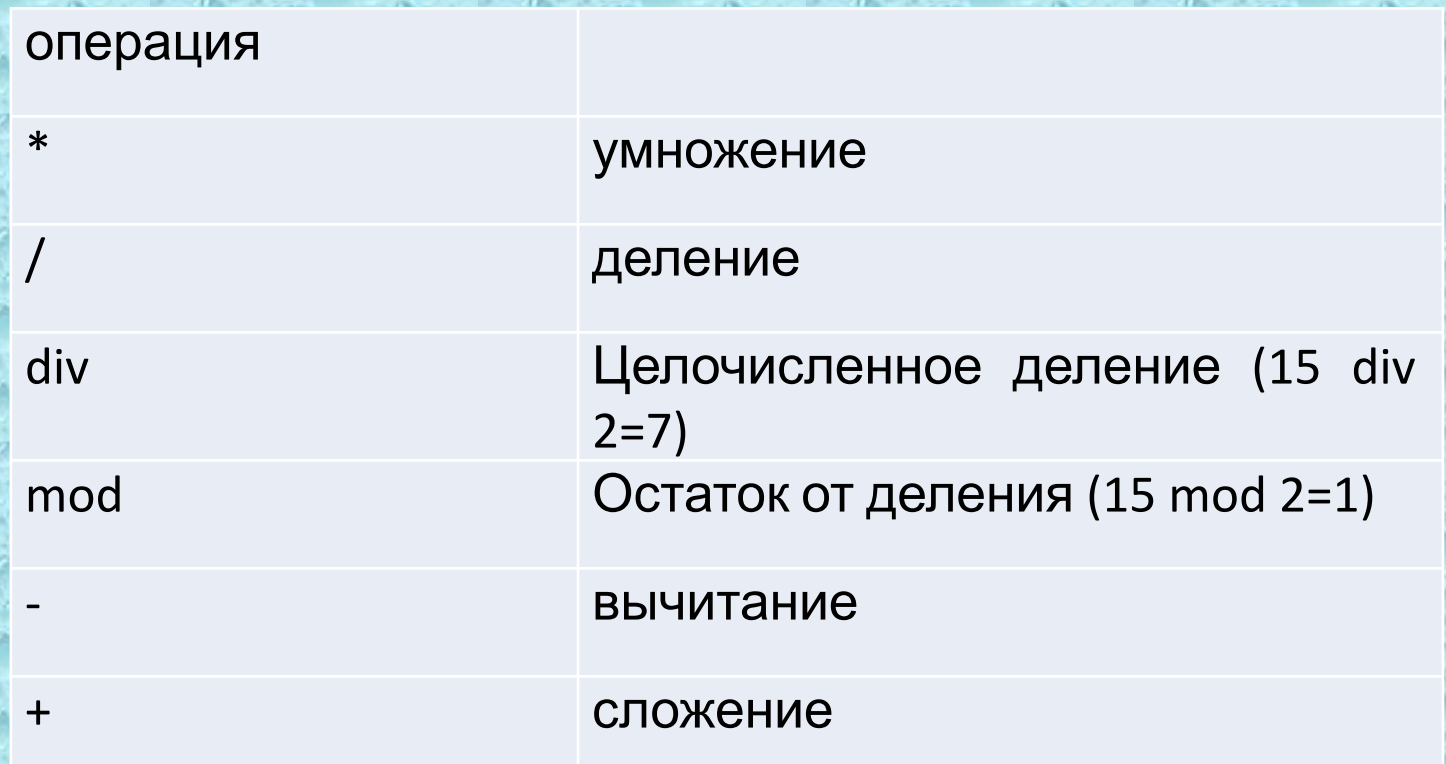

#### *Основные стандартные функции, определенные в Паскале:*

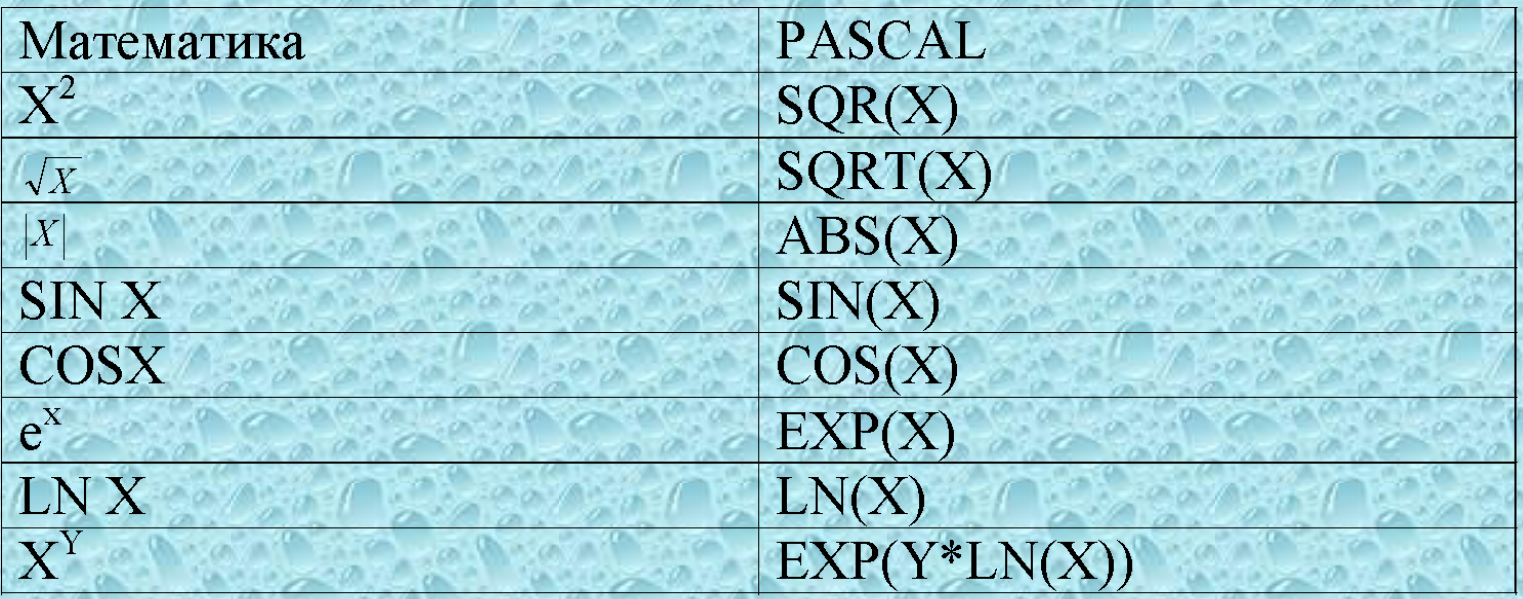

Для записи команд, имен функций, поясняющих терминов  $Turb$ <sub> $\alpha$ </sub>  $Pascal$  7.0 существует набор строго определенных слов, которые называются **служебными** или **зарезервированными** (это английские мнемонические сокращения). Основные средства языка

**Служебные слова делятся на три группы:**

- $\blacksquare$  операторы (READ,  $\mathcal{W}$ RITELN и др.)
- $\blacksquare$  имена функций (SIN, COS и др.)
- $\blacksquare$  ключевые слова ( $VAR$ ,  $BEGIN$ ,  $END$  и др.)

#### Структура программы

Любая программа на Паскале имеет определенную структуру:

1. Заголовок программы 2. Раздел описаний 3. Тело программы

### Структура программы

*PROGRAM имя; Const; - раздел констант; Var; - раздел переменных; BEGIN оператор 1; оператор 2;*

*оператор n; Readln END.*

*…..*

#### Операторы ввода- вывода

Любая программа взаимодействует с пользователем с помощью операторов вводавывода.

## Оператор ввода READ

Ввод информации с клавиатуры осуществляется с помощью оператора **READ.**

Когда в программе встречается оператор **READ**, то её действие приостанавливается до тех пор, пока не будут введены исходные данные.

Имеет вид:

- $READ(a,b,...)$
- **READLN(<b>a**,*b*,..,)

где а, в, ... - имена вводимых переменных

**• READLN** - применяется, когда исполнение программы желательно задержать до нажатия клавиши  $\mathcal{ENTER}$ .

#### Оператор вывода  $\mathcal{W}\mathcal{R}\mathcal{I}\mathcal{I}\mathcal{E}$

Для вывода информации на экран используется оператор **WRITE**.

#### Имеет вид:

- $WRTTE(a,b,...)$
- $\sim$  WRITELN(**a**,b,..), где а,b,... список выводимых констант, переменных, выражений.

#### Оператор вывода  $\ell \ell \mathcal{R}$ IT $\ell$

1. **WRITE(2\*2)** – выводит на экран: **4**

2.**WRITE('2\*2=')** - выводит на экран: **2\*2=**

3. **WRITE('2\*2=', 2\*2)** - выводит на экран: **2\*2=4**

*4.* **write (x : 7 : 2, y : 7 : 2);**  где 7 – количество позиций под все число, а 2 – количество позиций после запятой

### *2. Оператор вывода*

WRITE**LN** (список переменных) – тоже что и write, но с переводом курсора **на новую строку** после вывода последней переменной;

WRITELN – вывод пустой строки;

### Структура программы

PROGRAM UMA; Const; - раздел констант; Var; - раздел переменных; **BEGIN** оператор 1; оператор 2;

оператор n-1; оператор п; ReadIn END.

## **В языке Turbo Pascal имеются следующие группы простых типов данных:**

**1) Целые типы 2) Вещественный тип 3) Перечисляемый тип 4) Тип-диапазон 5) Символьный тип 6) Логический тип**

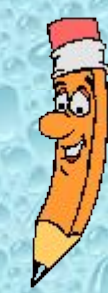

# **Линейный алгоритм**

Program tr; var a, b, c, p, s : real; Begin writeln('Введите длины сторон треугольника'); readln(a,b,c);  $p := (a + b + c)/2;$ s := sqrt( $p^*(p - a)^*(p - b)^*(p - c)$ ); writeln('Площадь треугольника =', s:5:2); end.

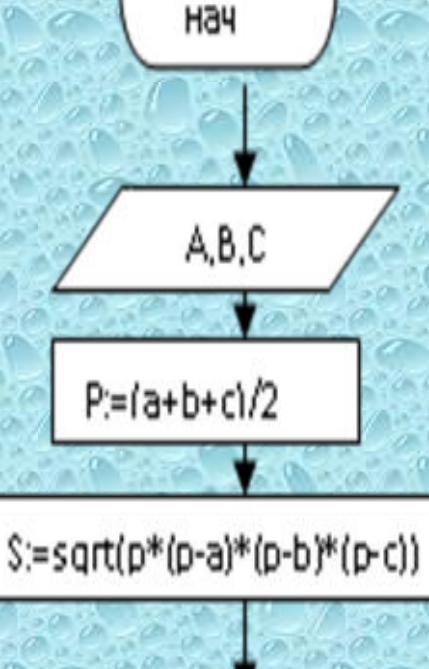

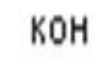

### Вычислить произведение двух целых чисел.

Program p1; Var a, b, c: integer; {Числа в языке Pascal различаются как целые и вещественные} **Begin WriteLn**('Введите два целых числа через пробел'); ReadLn(a,b);  $c:=a^*b;$ WriteLn('Их произведение равно: ', с); **ReadLn** End.

Русская раскладка клавиатуры - правый CTRL+SHIFT Английская раскладка клавиатуры - певый CTRL+SHIFT